## **TD2 : gestion d'un risque social (Cas des crimes)**

L'objectif du présent travail dirigé est de gérer un risque social. Il s'agit de prévoir les risques en basant sur des données statistiques qui ne portent pas des poids de pondération. A cet effet, on utilise la fonctionnalité d'analyse spatiale. Il s'agit de la densité de Kernel (Kernel Density).

Les données de base a utilisé sont des fichiers shapfiles il s'agit plus particulièrement des points de recensement des crimes (Crime.shp), l'aire urbaine ainsi que un fichier des districts qui sera adopté pour établir une analyse comparative en terme de la densité des crimes et la densité des populations (figure 1).

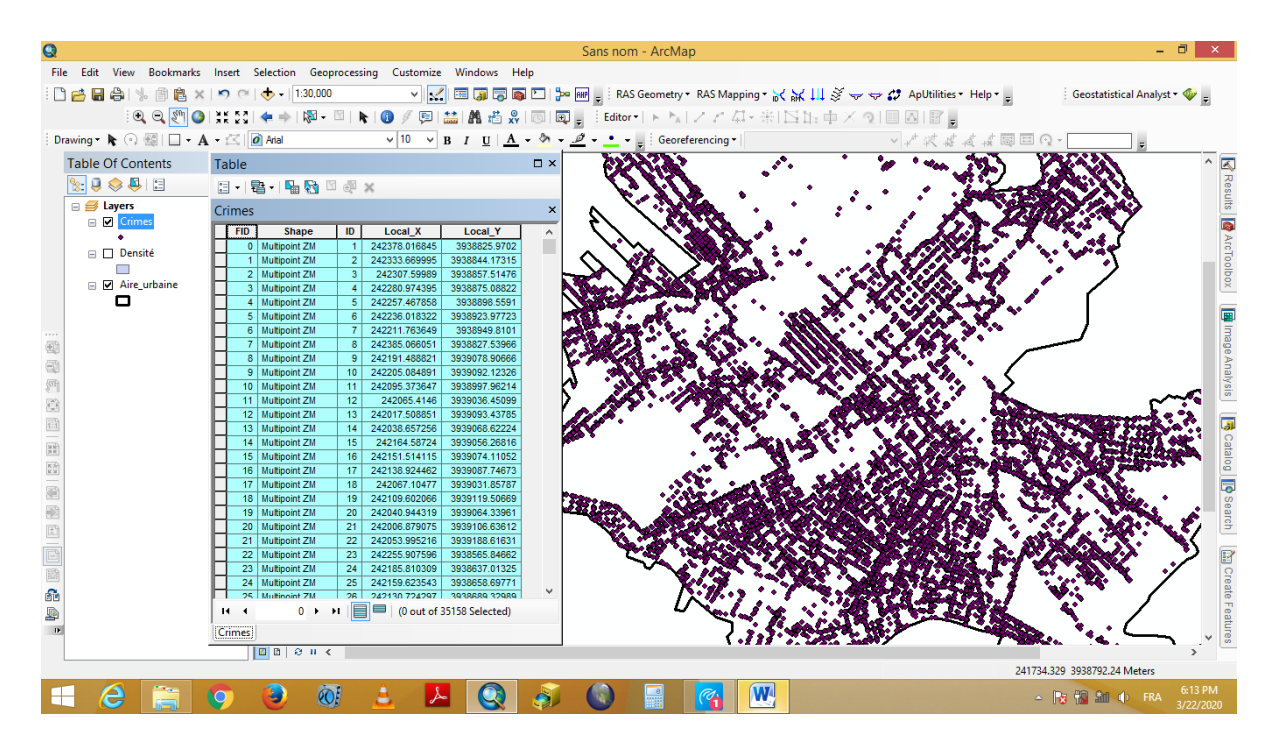

La deuxième étape du présent travail consiste à transformer les enregistrements ponctuels en surfaces continues en utilisant la fonctionnalité de la densité de Kernel (figure 2).

Pour faire :

Dans arc toolbox on choisit spatial analyst tools

Puis cliquez sur densité et sélectionner Kernel density

Dans le tableau, ajoutez le fichier Crimes et sélectionnez le dossier d'enregistrement (figure 3).

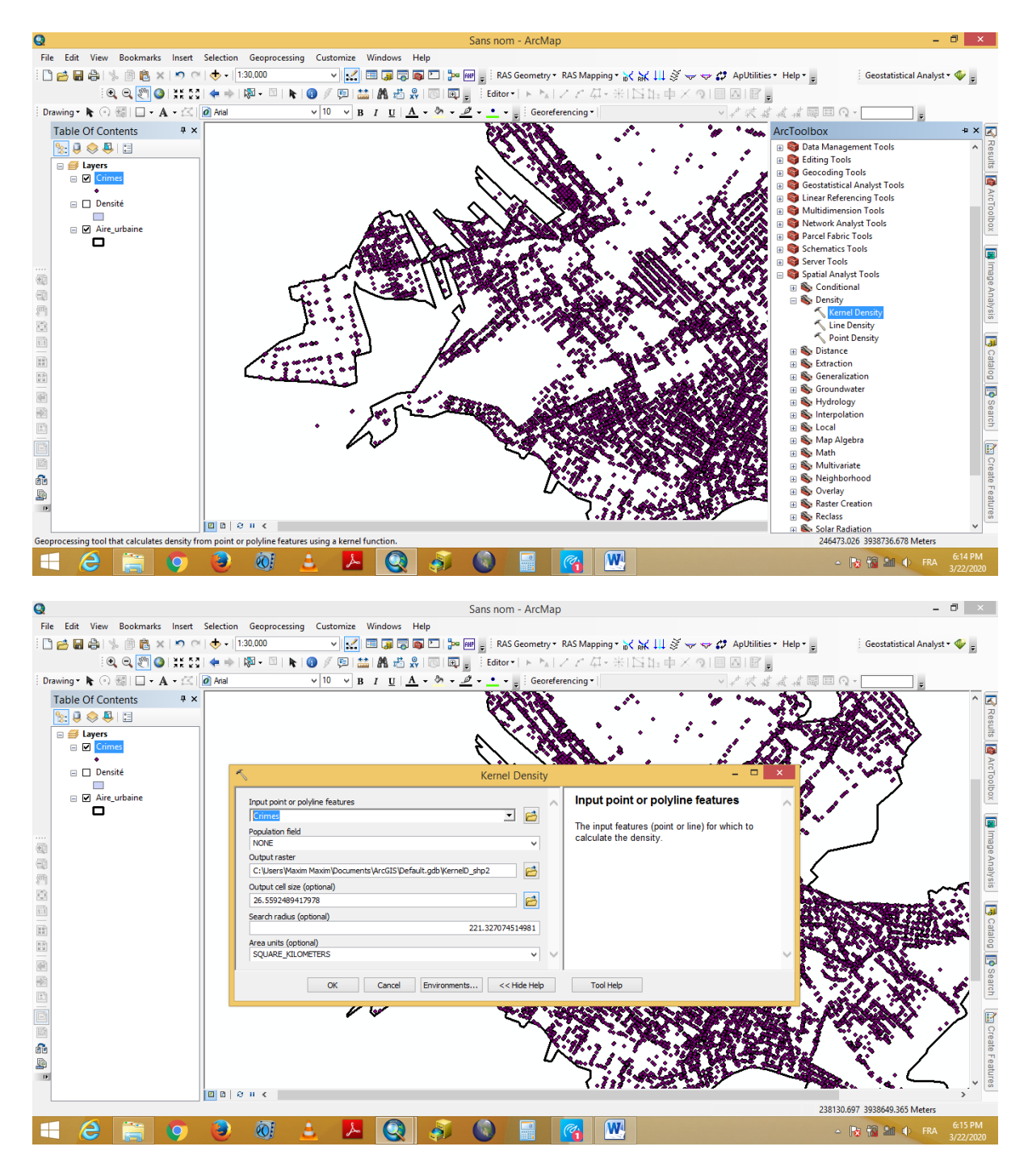

La troisième étape consiste à paramétrer l'environnement de travail il s'agit en définissant l'aire urbaine comme couche de travail (interpolation à l'intérieur de la forme donnée).

Pour faire (figure 4) :

Cliquez sur environnement et choisissez Processing Extent

Sélectionnez la coucher aire urbaine et validez par Ok

Puis cliquez sur OK pour obtenir le résultat

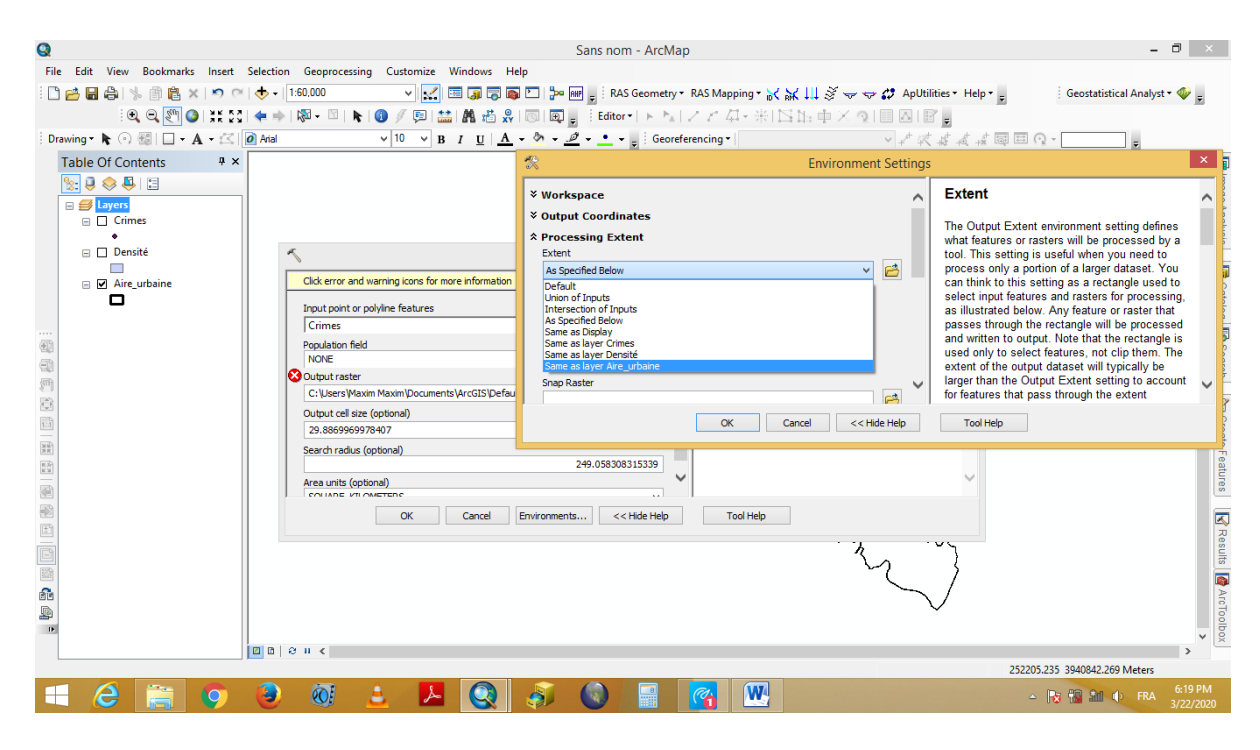

Une fois le travail est achevé une couche raster des crimes sera affichées (figure 5). Il s'agit d'une carte qui sera utilisée pour prévoir le risque potentiel des crimes dans un lieu donné.

En effet, les résultats obtenus constituent un outil puissant pour gérer les missions de patrouilles des autorités concernées. Il s'agit d'un outil d'aide à la décision dans lequel ces autorités peuvent prévoir le risque ainsi que de rationnaliser la consommation du budget public.

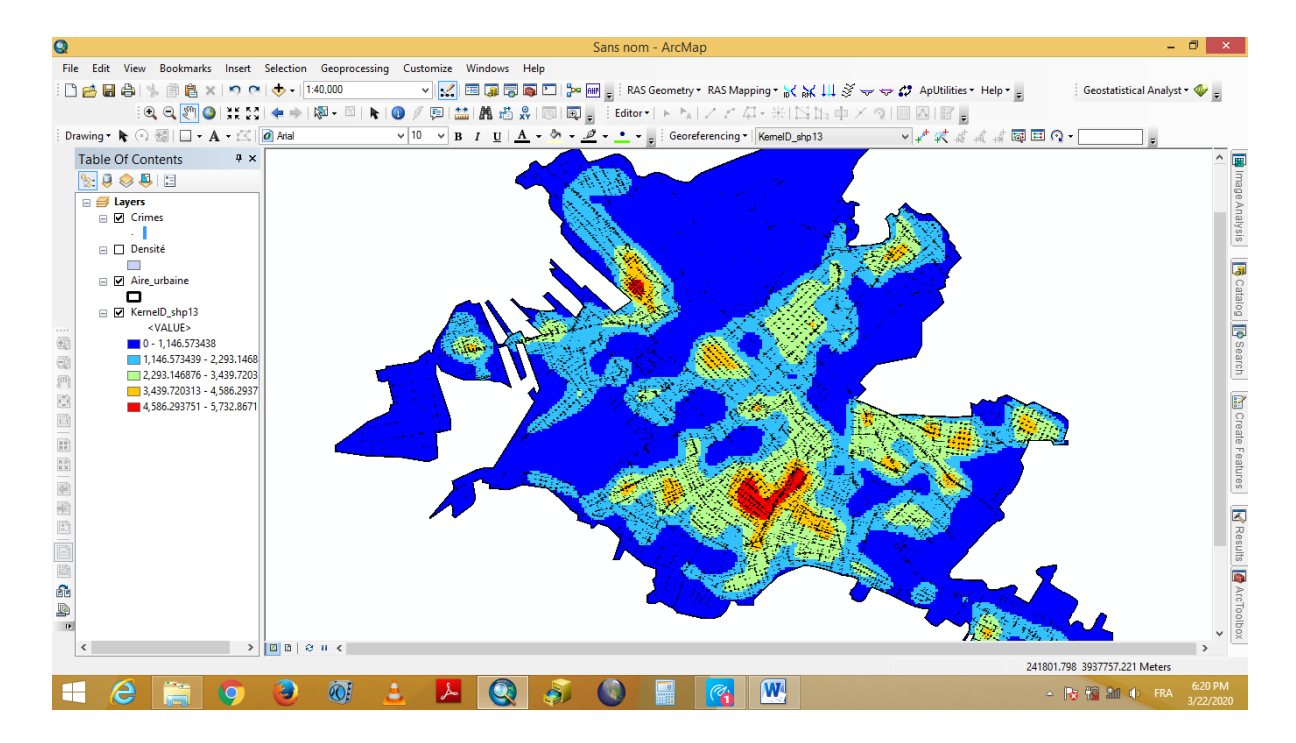

En plus, et en comparant les résultats obtenus avec la densité de populations, on remarque facilement que les secteurs trop peuplés coïncident avec les zones dont la densité des crimes est élevée. Ceci peut être justifié par le caractère informel de ces quartiers, la marginalisation ainsi que l'absence des services de base à savoir la sûreté nationale la gendarmerie, etc.

Cette situation d'indépendance peut être justifiée également par une régression linéaire en utilisant la fonctionnalité Scatterplot.

View ----- graphs ----- create Scatterplot Matrix Graph

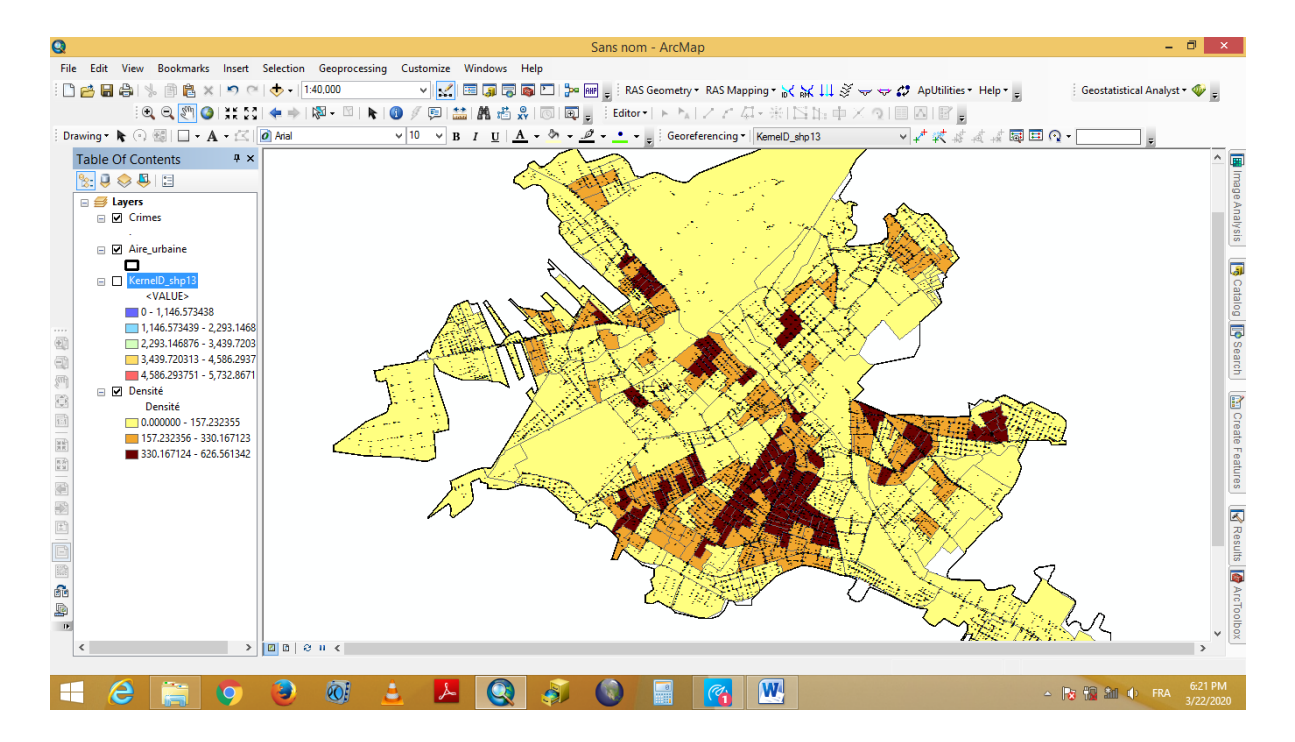

## **Le travail demandé**

En basant sur les données fournies :

- 1- Classifier et calculer la superficie de chaque classe de risque (5 classes)
- 2- Effectuer une extraction de la densité des populations
- 3- Calculer le taux d'indépendance entre la densité de crimes et la densité de populations
- 4- Effectuer une cartographie du risque potentiel des crimes en utilisant les éléments clés de la cartographie